# **Inhaltsverzeichnis**

## **Main Page/Online Systems/Calendar sync**

[Versionsgeschichte interaktiv durchsuchen](https://wiki.tugraz.at) [VisuellWikitext](https://wiki.tugraz.at)

### **[Version vom 2. Oktober 2023, 13:19 Uhr](https://wiki.tugraz.at/nawigraz/index.php?title=Main_Page/Online_Systems/Calendar_sync&oldid=1052) [\(Quelltext anzeigen\)](https://wiki.tugraz.at/nawigraz/index.php?title=Main_Page/Online_Systems/Calendar_sync&action=edit&oldid=1052)**

[323ba0e78bd817f7](https://wiki.tugraz.at/nawigraz/index.php/Benutzer:323ba0e78bd817f7) [\(Diskussion](https://wiki.tugraz.at/nawigraz/index.php?title=Benutzer_Diskussion:323ba0e78bd817f7&action=view) | [Beiträge](https://wiki.tugraz.at/nawigraz/index.php/Spezial:Beitr%C3%A4ge/323ba0e78bd817f7)) [Markierung:](https://wiki.tugraz.at/nawigraz/index.php/Spezial:Markierungen) [Visuelle Bearbeitung](https://wiki.tugraz.at/nawigraz/index.php?title=Projekt:VisualEditor&action=view) [← Zum vorherigen Versionsunterschied](https://wiki.tugraz.at/nawigraz/index.php?title=Main_Page/Online_Systems/Calendar_sync&diff=prev&oldid=1052)

## **[Aktuelle Version vom 2. Oktober 2023,](https://wiki.tugraz.at/nawigraz/index.php?title=Main_Page/Online_Systems/Calendar_sync&oldid=1053)  [13:20 Uhr](https://wiki.tugraz.at/nawigraz/index.php?title=Main_Page/Online_Systems/Calendar_sync&oldid=1053) [\(Quelltext anzeigen\)](https://wiki.tugraz.at/nawigraz/index.php?title=Main_Page/Online_Systems/Calendar_sync&action=edit)**

[323ba0e78bd817f7](https://wiki.tugraz.at/nawigraz/index.php/Benutzer:323ba0e78bd817f7) ([Diskussion](https://wiki.tugraz.at/nawigraz/index.php?title=Benutzer_Diskussion:323ba0e78bd817f7&action=view) | [Beiträge\)](https://wiki.tugraz.at/nawigraz/index.php/Spezial:Beitr%C3%A4ge/323ba0e78bd817f7) [Markierung](https://wiki.tugraz.at/nawigraz/index.php/Spezial:Markierungen): [Visuelle Bearbeitung](https://wiki.tugraz.at/nawigraz/index.php?title=Projekt:VisualEditor&action=view)

#### **Zeile 22: Zeile 22:**

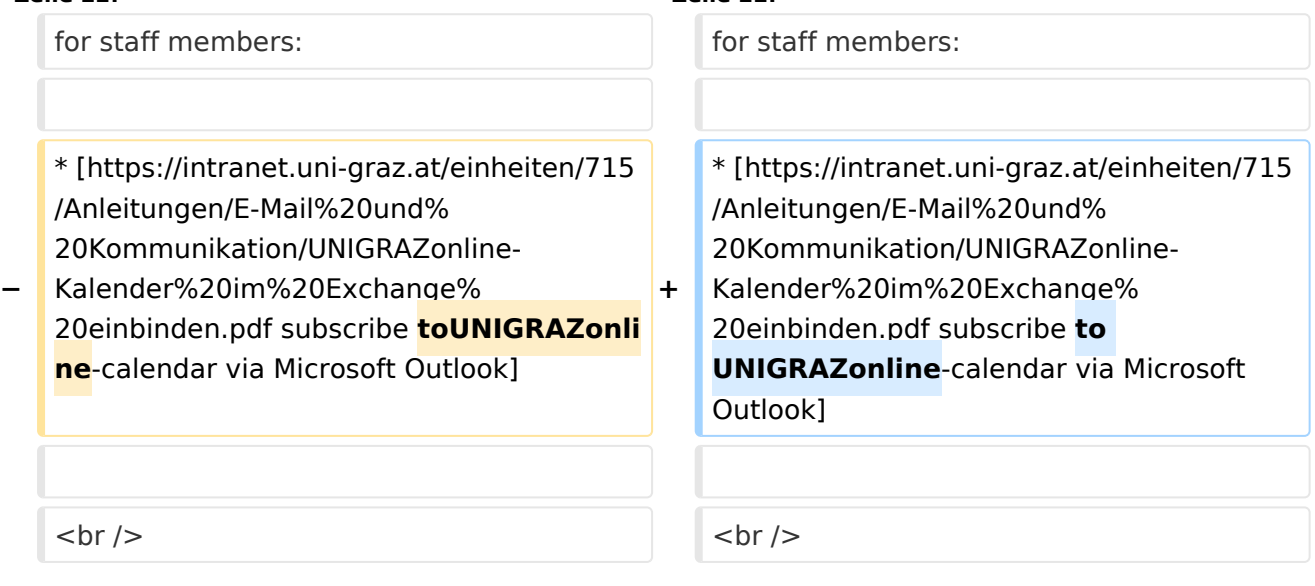

## Aktuelle Version vom 2. Oktober 2023, 13:20 Uhr

### **In TUGRAZonline:**

For students:

- [subscribe to TUGRAZonline-calendar via Microsoft Outlook](https://tu4u.tugraz.at/studierende/it-anleitungen-studierende/kalender/tugrazonline-kalender-mit-microsoft-outlook-abonnieren/)
- [subscribe to TUGRAZonline-calender via Mac OS Calendar](https://tu4u.tugraz.at/studierende/it-anleitungen-studierende/kalender/tugrazonline-kalender-mit-macos-kalender-abonnieren/)
- [subscribe to TUGRAZonline-calender via Mozilla Thunderbird](https://tu4u.tugraz.at/studierende/it-anleitungen-studierende/kalender/tugrazonline-kalender-mit-mozilla-thunderbird-abonnieren/)

for staff members:

[activate calendar sync with TUGRAZonline](https://tu4u.tugraz.at/bedienstete/it-anleitungen-bedienstete/kalender/termin-synchronisierung-aus-tugrazonline-aktivieren/)

#### **In UNIGRAZonline (currently requires a VPN connection)**

For students:

[subscribe to UNIGRAZonline-calender via the Ical-Interface](https://it.uni-graz.at/de/anleitungen/detail/article/ical/)

for staff members:

[subscribe to UNIGRAZonline-calendar via Microsoft Outlook](https://intranet.uni-graz.at/einheiten/715/Anleitungen/E-Mail%20und%20Kommunikation/UNIGRAZonline-Kalender%20im%20Exchange%20einbinden.pdf)